## Instructions for Parent Portal Sign Up

Follow these instructions:

Click on the link: https://ps.pallisersd.ab.ca/public/home.html

If you can't click on it, copy and paste it into a web browser.

It will take you to this screen. Click on the Create Account tab then the blue button in the bottom right corner, Create Account.

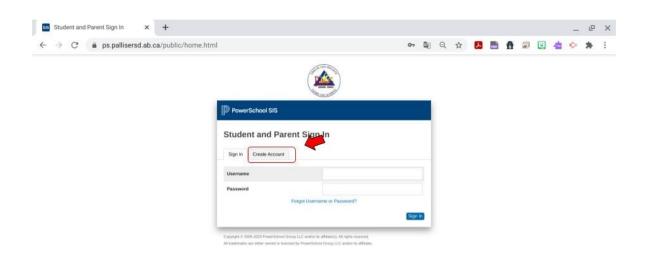

It will take you to this screen:

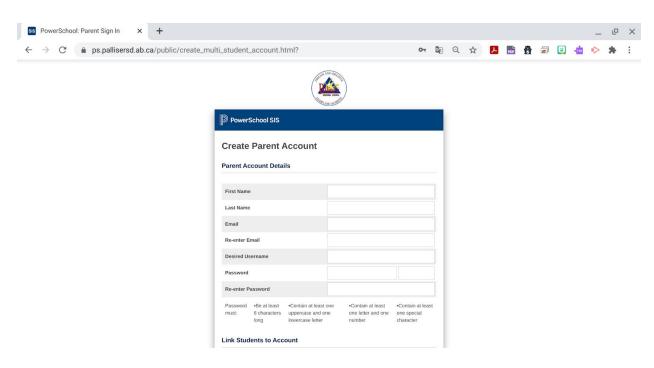

Fill out your information on this page. Be sure to note your username and password. The email address used for this account must be the email address that is on file at the school.

## Continue to this screen:

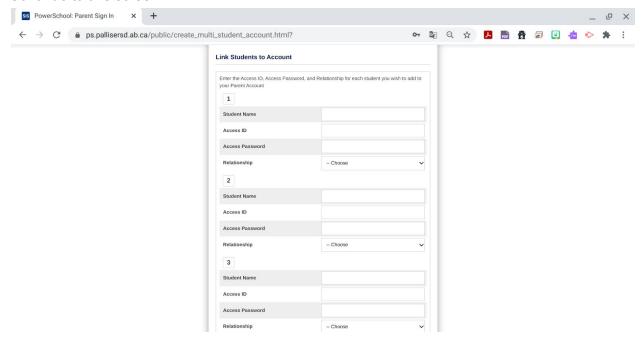

where you will fill out the information for your student or students. The students can attend any Palliser School, not just Baker.

The Access ID and Access Password are generated by the school and were sent home at the beginning of the school year.

If you do not have this information please contact Mrs. Leusink at <a href="mailto:megan.leusink@pallisersd.ab.ca">megan.leusink@pallisersd.ab.ca</a>